# If you have additional questions, please feel free to contact the Financial Aid Offices at the numbers below

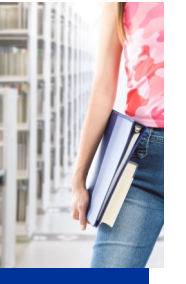

#### between the hours of 7:30 am—4:30 pm

# **Frontier Community College**

618-842-3711

# **Lincoln Trail College**

618-544-8657

### **Olney Central College**

618-395-7777

### **Wabash Valley College**

#### 618-262-8641

*The mission of the Office of Financial Aid at IECC is to remove financial barriers and provide access to financial resources in a fair, sensitive and confidential manner, while informing and educating students and their families about their financial options*.

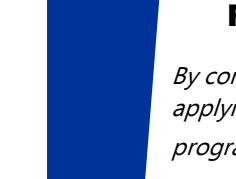

#### Financial Aid Programs

By completing the FAFSA, you are applying for the following financial aid programs.

#### **FEDERAL PROGRAMS**

- Federal Pell Grant
- Federal Supplemental Education Opportunity Grant (SEOG)
- Federal Work Study
- William D. Ford Federal Direct Loans

#### **ILLINOIS PROGRAMS**

 Monetary Award Program Grant (MAP)

Please be aware of state deadlines.

Eligibility requirements may apply. See www.iecc.edu for additional information.

*Our mission is to deliver exceptional education and services to improve the lives of our students and to strengthen our communities. Illinois Eastern Community Colleges reserves the right to change, without notice, any of the material, information, requirements, or regulations published in this publication. Illinois Eastern Community Colleges does not discriminate on the basis of race, color, religion, gender, age, disability, national origin, or veteran status. Illinois Eastern Community Colleges adheres to the Federal Regulations of the Americans with Disabilities Act of 1990 and offers appropriate services or activities with reasonable accommodations to any qualified disabled individual upon request. Illinois Eastern Community Colleges' Board of Trustees has adopted the Substance Abuse Policy. Students and employees involved in substance abuse, within the college environment, are subject to disciplinary action.*

Illinois Eastern Community Colleges 233 East Chestnut Street Olney Illinois 62450

2016-2017 FAFSA Completion Information

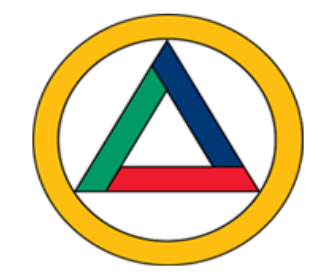

# Illinois Eastern Community Colleges

Frontier Community College Lincoln Trail College Olney Central College Wabash Valley College

# FAFSA Instructions

The Free Application for Federal Student Aid (FAFSA) should be submitted to the federal government as soon as possible after January 1 in order to begin the process for establishing need for financial aid. After submitting the FAFSA, the student will receive a Student Aid Report (SAR) from the Department of Education.

- To start your application open your internet browser. Go to **www.fafsa.gov.**
- Create a FSA ID a username & password. Select the FSA ID link at the top of the fafsa.gov webpage. n

(Note: the FSA ID has replaced the Federal Student Aid pin.)

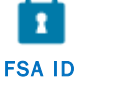

- From the Home page click on **Start A New FAFSA or Log In.**
- Enter your FSA ID or student information including your name, social security number and date of birth. Click **Next.**
- Select the tab with the school year you are applying for. The **2016-17** school year is for students attending Fall 2016, Spring 2017 and Summer 2017.
- Create a Save key. The Save Key is for temporary use for you or your parent to return and complete this specific FAFSA.
- You may review the instructional information or click **Next.**
- Fill out requested information on each screen. Look for the **Help and Hints** box on the right for extra assistance.

 Under **School Selection** enter in the federal school code—

> FCC school code—014090 LTC school code—009786 OCC school code—001742 WVC school code—001779

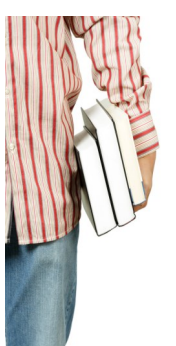

 Click **Search.** Scroll down, check the box of your desired school and click **Add.** Click **Next**. Under Housing Plans, select either With Parent or Off Campus.

- Continue to fill out the FAFSA to determine dependency status. If you are a dependent student you will need to provide information about your parents.
- On the **Financial Information**

page you can click on "I will file but have not yet completed my return", estimate your 2015 taxes and update later. When you select **Already Completed** for your 2015 taxes AND are able to answer No to a series of questions you will have the option to link to the IRS. When you click on **"Link to IRS"** you may be able to download your tax information directly into your FAFSA.

Note: On the IRS website you MUST enter in your address **EXACTLY** as it appears on your 2015 taxes and enter in the correct filing status. After the transfer is complete **DO NOT** change any information transferred in from the IRS. For additional help on the IRS Data Retrieval process go to the financial aid page on the www.iecc.edu website for a helpful video. Your school's Financial aid office can also assist with the IRS data

retrieval process or provide you with detailed instructions.

- Continue filling in the rest of the information needed.
- On the **Sign and Submit** screen you may choose to print your FAFSA information to have a copy of what you have entered.
- Under "How do you (the student/the parent) want to provide your signature" select **Sign electronically with your FSA ID and Password**.
- Click agree under the **Terms of Agreement.**
- Click **Submit My FAFSA Now.**
- **Print** the confirmation page and retain it for your records, if desired.

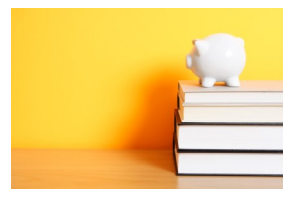

#### **What happens after I apply?**

The school (s) that you have selected will receive the results of what you submitted on your FAFSA application in the form of an Institutional Student Information Record or ISIR. You will receive a request from the school's Financial Aid Office for additional information regarding the completion of your file. Please submit the requested information as soon as possible to avoid delays in the processing of your file.